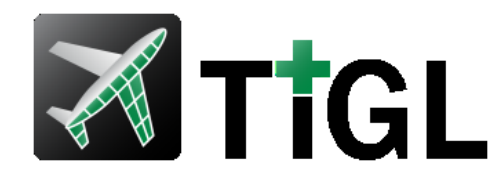

# **1. TiGL Workshop – TiGL Viewer Scripting API + Hands On**

Jan Kleinert, Martin Siggel September 11./12. 2018, Cologne

# Knowledge for Tomorrow

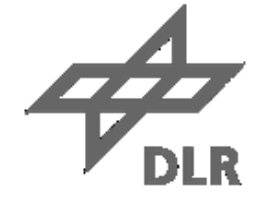

# **Contents**

#### **Introduction to the TiGL Viewer Scripting API**

#### **Hands On**

- 1. CAD Export with customized export options
- 2. Display shapes by UID and make screenshots
- 3. Make a video with camera movement

#### **Final Remarks**

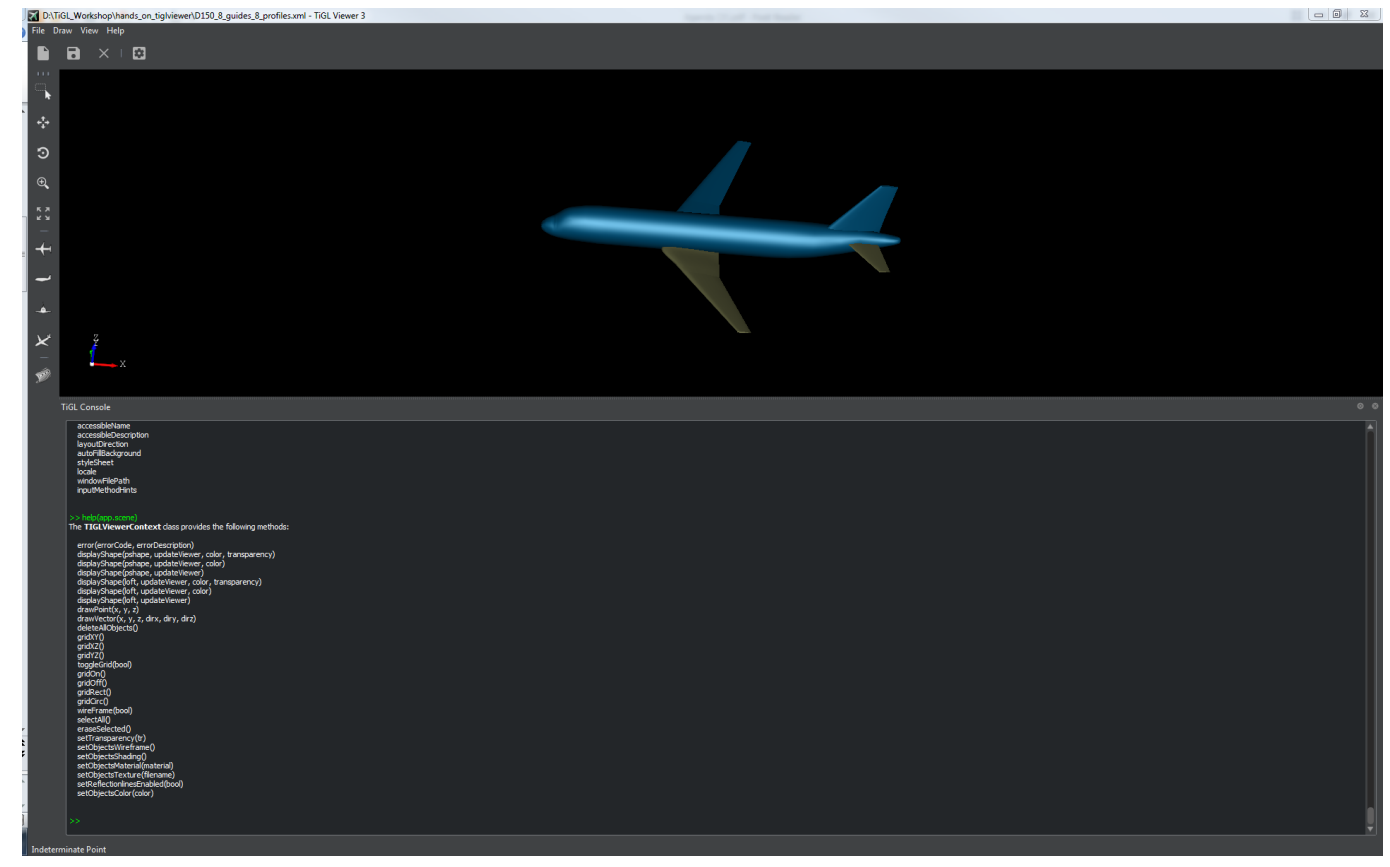

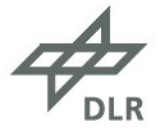

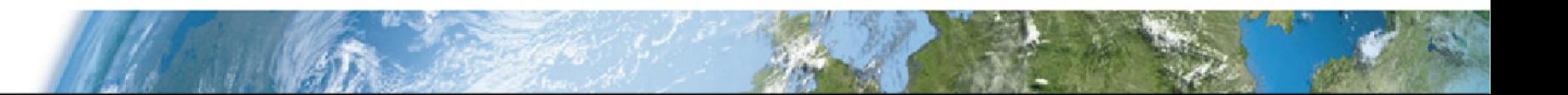

# **Introduction to the TiGL Viewer Scripting API**

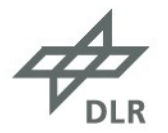

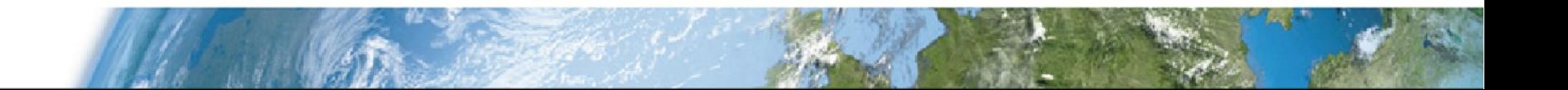

## **Introduction to the TiGL Viewer API**

• The TiGL Viewer comes with a separate scripting API based on **JavaScript**

It can be used for

- Manipulating the visualization and creating screenshots and videos
- Drawing (sub-) shapes, points and vectors
- Accessing some of the basic TiGL API-functions

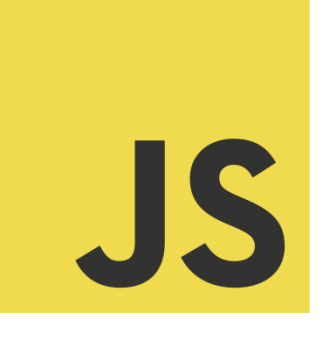

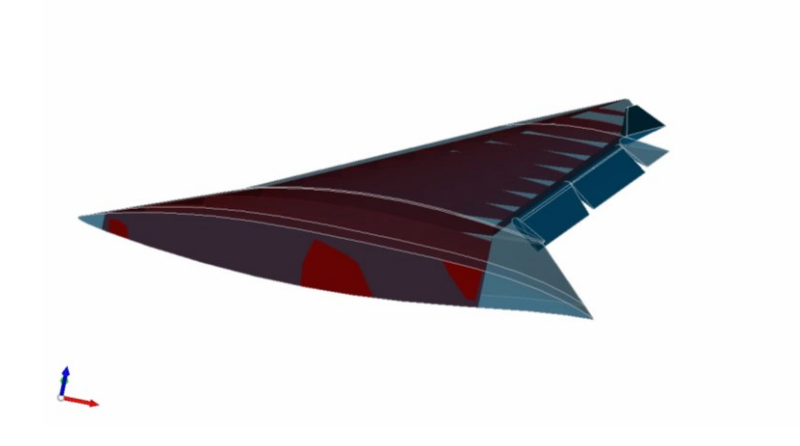

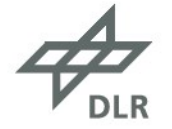

## **How to use the TiGL Viewer Scripting API**

There are four ways to use the TiGL Viewer Scripting API

- 1. Open the Console in TiGL Viewer (**Alt+C** or **View Display Console**) and enter commands
- 2. Open the Console in TiGL Viewer ( $\text{Alt} + \text{C}$  or **View**  $\rightarrow$  **Display**  $\rightarrow$  **Console**) and enter:

>> app.openScript("myAwesomeTiGLViewerScript.js")

- 3. Press **File → Open Script** and select a javascript file
- 4. Directly start TiGL Viewer from a terminal/command-prompt with a javascript file:

\$ D:\tiglhome\tiglviewer-3.exe --script myAwesomeTiGLViewerScript.js

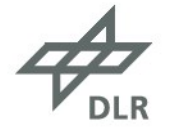

# **Some examples how to use the TiGL Viewer Scripting API:**

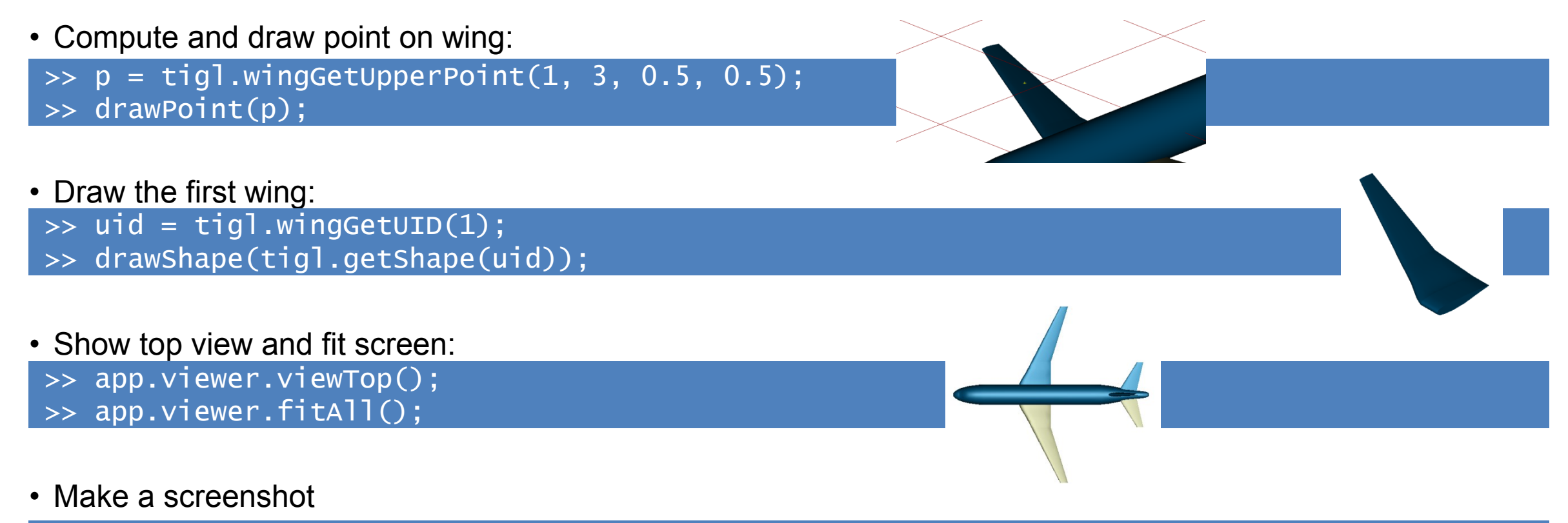

>> app.viewer.makeScreenshot('image.png'); //PNG image, white background >> app.viewer.makeScreenshot('image.jpg', false); //JPEG image, current background

> **Hint:** *Type* help(tigl) *to get a list of available TiGL functions.* **Hint:** *Type* help *to display this information in the Console.*

# **tigl, app, viewer and scene**

• The API consists of **four javascript objects** and a few **global definitions** *(e.g. a Point3d class)*

# tigl

• A selection of the basic TiGL API functions

# app

- Open CPACS files or TiGLViewer Scripts, close the application, get the viewer and scene objects
- Derived from Qt's QMainWindow class

# app.viewer

- Change the camera position, zoom, pan, make screenshots…
- Derived from Qt's QWidget class

## app.scene

• Display objects, turn grid on and off, change the objects appearance, draw points and vectors, …

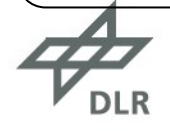

# **The TiGL Interface** tigl **class provides the following methods:**

 getWingCount() getVersion() componentGetHashCode(componentUID) exportComponent(uid, filename, deflection) exportConfiguration(filename, fuseAllShapes, deflection) exportFusedWingFuselageIGES(filename) exportIGES(filename) exportSTEP(filename) exportFusedSTEP(filename) exportMeshedFuselageSTL(fuselageIndex, filename, deflection) exportMeshedFuselageVTKByIndex(fuselageIndex, filename, deflection) exportMeshedFuselageVTKByUID(fuselageUID, filename, deflection) setExportOptions(exporter, optionName, optionValue) fuselageGetUID(fuselageIndex) fuselageGetCircumference(fuselageIndex, segmentIndex, eta) fuselageGetPoint(fuselageIndex, segmentIndex, eta, zeta) fuselageGetSegmentUID(fuselageIndex, segmentIndex) fuselageGetSegmentVolume(fuselageIndex, segmentIndex) getFuselageCount()

fuselageGetSegmentCount(fuselageIndex)

 wingGetUpperPoint(wingIndex, segmentIndex, eta, xsi) wingGetUID(wingIndex) wingGetLowerPoint(wingIndex, segmentIndex, eta, xsi) wingGetUpperPointAtDirection(wingIndex, segmentIndex, eta, xsi, dirx, dirv, dirz) wingGetLowerPointAtDirection(wingIndex, segmentIndex, eta, xsi, dirx, diry, dirz) wingGetChordPoint(wingIndex, segmentIndex, eta, xsi) wingGetChordNormal(wingIndex, segmentIndex, eta, xsi) wingComponentSegmentGetPoint(compSegUID, eta, xsi) wingGetSegmentCount(wingIndex) wingGetSegmentUID(wingIndex, segmentIndex) wingGetSpan(wingUID) wingGetSegmentVolume(wingIndex, segmentIndex) getErrorString(errorCode) getShape(uid)

The following properties are defined:

version

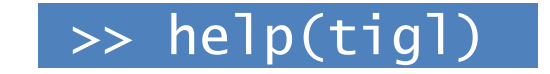

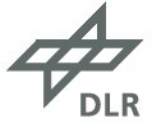

# **The TiGL Viewer Application class** app **provides the following methods:**

 windowInitialized() openFile(fileName) openScript(scriptFileName) saveFile(fileName) closeConfiguration() getViewer() getScene() getDocument()

The following properties are defined:

viewer

scene

*+ some additional Qt related functions and properties*

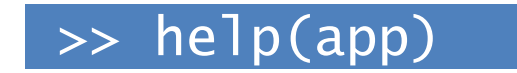

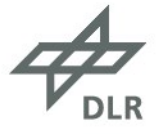

# **The TiGL Viewer Application class <u>app. viewer</u> provides the following methods:**

 initialized() selectionChanged() mouseMoved(X, Y, Z) pointClicked(X, Y, Z) sendStatus(aMessage) error(errorCode, errorDescription) idle() fitExtents() fitAll() fitArea() zoom() zoomIn() zoomOut() zoom(scale) pan() globalPan() rotation() selecting() hiddenLineOn() hiddenLineOff()

setBackgroundGradient(r, g, b) setBackgroundColor(r, g, b) setBGImage(QString) viewFront() viewBack() viewTop() viewBottom() viewLeft() viewRight() viewAxo() viewTopFront() viewGrid() viewReset() setLookAtPosition(x, y, z) setCameraPosition(x, y, z) setCameraPosition(elevationAngleDegree, azimuthAngleDegree) setCameraUpVector(x, y, z) setReset() setTransparency() setTransparency(int)

 setObjectsColor() setObjectsMaterial() setObjectsTexture() makeScreenshot(filename, whiteBGEnabled, width, height, quality) makeScreenshot(filename, whiteBGEnabled, width, height) makeScreenshot(filename, whiteBGEnabled, width) makeScreenshot(filename, whiteBGEnabled) makeScreenshot(filename)

*+ some additional Qt related functions and properties*

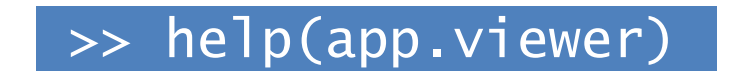

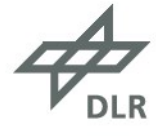

# **The TiGL Viewer Application class** app.scene **provides the following methods:**

 error(errorCode, errorDescription) displayShape(pshape, updateViewer, color, transparency) displayShape(pshape, updateViewer, color) displayShape(pshape, updateViewer) displayShape(loft, updateViewer, color, transparency) displayShape(loft, updateViewer, color) displayShape(loft, updateViewer) drawPoint(x, y, z) drawVector(x, y, z, dirx, diry, dirz) deleteAllObjects() gridXY() gridXZ() gridYZ() toggleGrid(bool) gridOn() gridOff() gridRect() gridCirc()

 wireFrame(bool) selectAll() eraseSelected() setTransparency(tr) setObjectsWireframe() setObjectsShading() setObjectsMaterial(material) setObjectsTexture(filename) setReflectionlinesEnabled(bool) setObjectsColor(color)

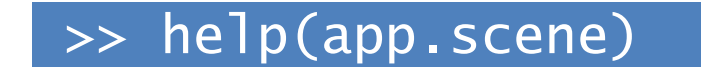

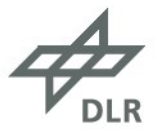

## **CAD Exports**

The standard TiGL API functions can be used for CAD exports

• **New in TiGL 3:** You can set options for the exporter using

setExportOptions(exporter, optionName, optionValue)

- exporter is one of "brep", "collada", "iges", "step", "stl", "vtk"
- optionName is one of "IsDefault", "ApplySymmetries", "IncludeFarfield", …
- optionValue depends on the optionName (can be bool, int, float)

• The different exporters have different additional options and different default values.

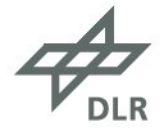

# **Default values for the CAD export options**

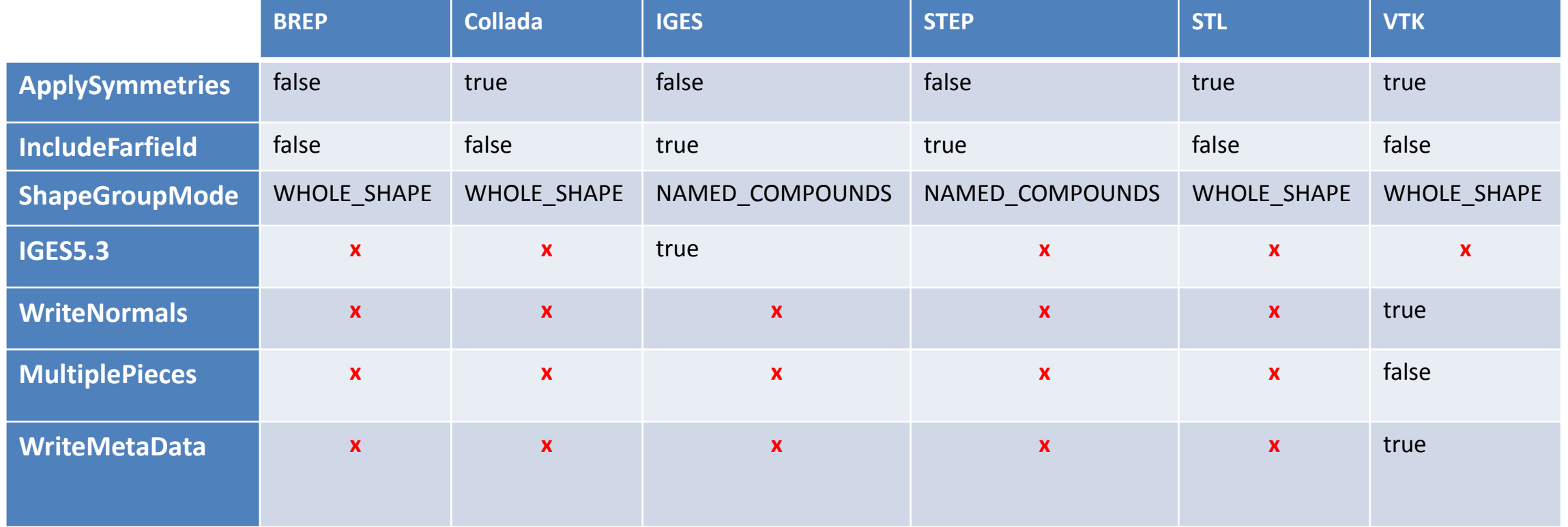

# **Camera Positioning**

```
Camera Positioning can be manipulated via
       app.viewer.setLookAtPosition(x,y,z) 
        app.viewer.setCameraUpVector(x,y,z)
```
and either

```
app.viewer.setCameraPosition(x, y, z) 
 app.viewer.setCameraPosition(elevationAngleDegree, 
                                azimuthAngleDegree)
```
- Setting Camera Position using **spherical coordinates** keeps the distance to the LookAtPosition constant
- Create animations using a for-loop:

```
for (i = 0; i < numFrames; i += 1) {
    // reset theta and phi here
    app.viewer.setCameraPosition(theta, phi)
    app.viewer.makeScreenshot("frame_" + i + ".jpg");
}
```
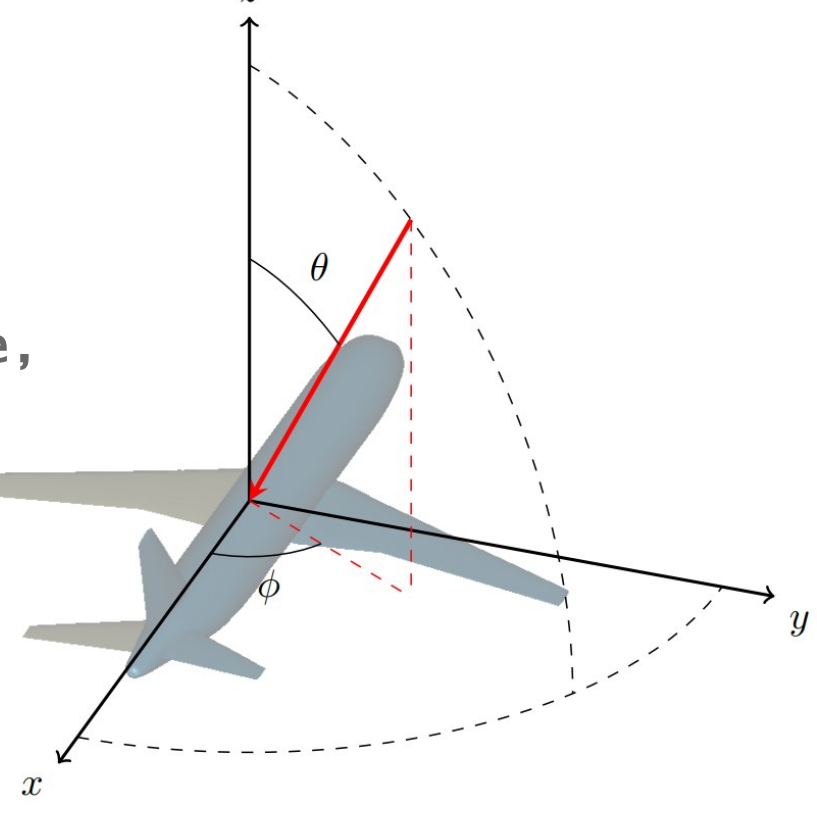

DLR.de • Chart 15 > 1. TiGL Workshop > Jan Kleinert • TiGL Viewer Scripting API + Hands On > 09/11/2018

# **Hands On**

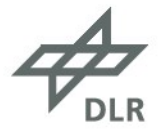

# **Task 1: Customized VTK export**

#### 1. Write a script that

a. Opens the file "D150\_farField.xml",

 *(get the file from here:* <https://goo.gl/tMHMU3> *)*

- b. Sets the options for the VTK-export, so that the far field is included and symmetries are not applied,
- c. Exports the configuration to a vtk file using a maximum deflection of 0.1 for the triangulation,
- d. Closes TiGLViewer.

#### **Hint:**

• Start TiGlViewer from the console in the directory of the input file using the "--script" option.

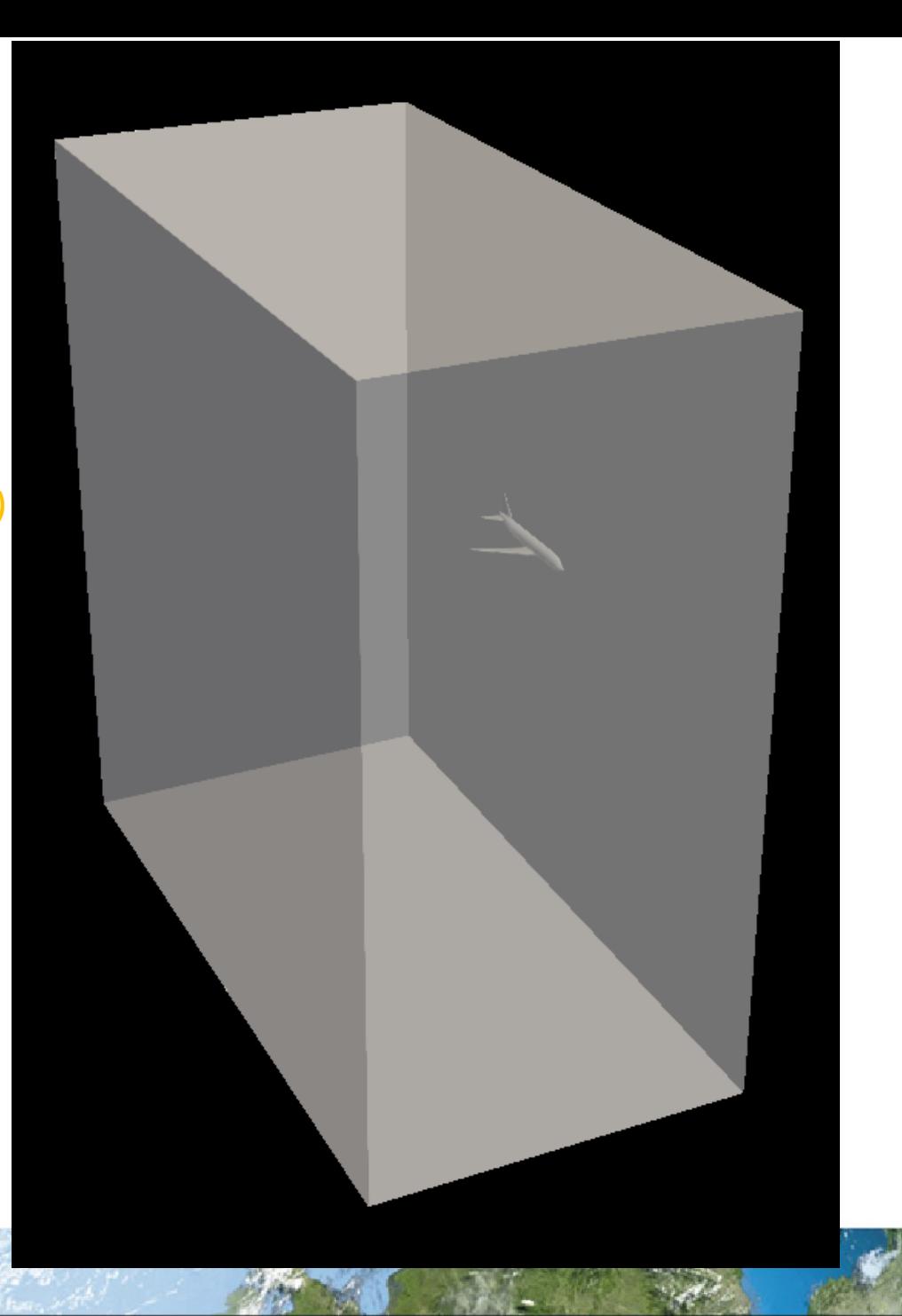

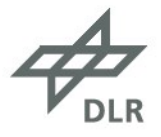

# **Task 2: Display subshapes and make a screenshot**

- 2. Write a script that
	- a. Opens the CPACS file "fuselage structure-v3.xml",  *(get the file from here:* <https://goo.gl/vm4HXp> *)*
	- b. Sets the transparency of all objects to 90
	- c. Displays the shapes with the following uids
		- "cargoCrossBeam1" "cargoCrossBeam2" "cargoCrossBeam3"

"cargoCrossBeamStrut1" "cargoCrossBeamStrut2" "cargoCrossBeamStrut3" "cargoCrossBeamStrut4" "cargoCrossBeamStrut5" "cargoCrossBeamStrut6" "cargoCrossBeamStrut7" "cargoCrossBeamStrut8"

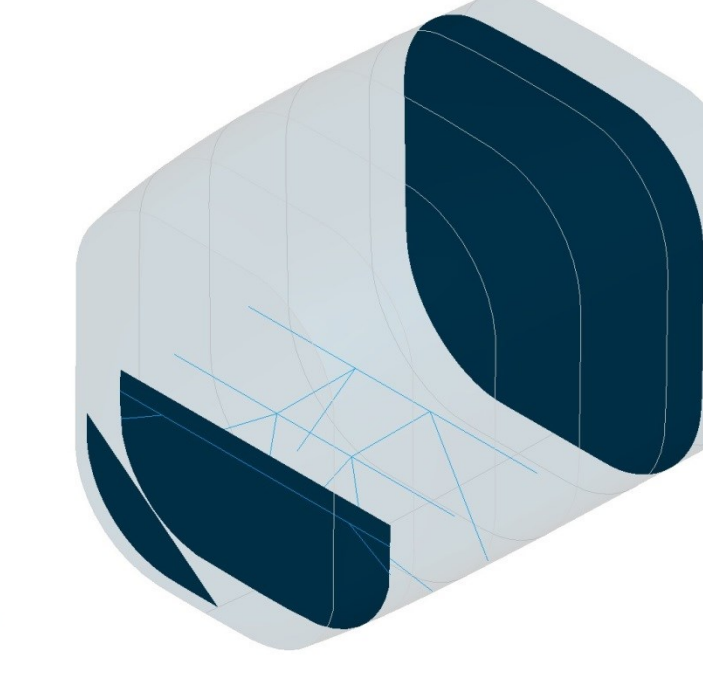

"half\_bulkhead" "holed bulkhead,, "simple\_bulkhead" "longFloorBeam1" "longFloorBeam2"

d. Makes a screenshot

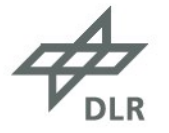

## **Task 3: Make an animated video**

- 3. Replicate the Ariane-5 video from this slide. To do so,
	- a. Unzip the file ariane.zip from the exercise directory.
	- b. Fill in the missing code in the ariane-movie.js script *(search for "EXERCISE" in the comments)*

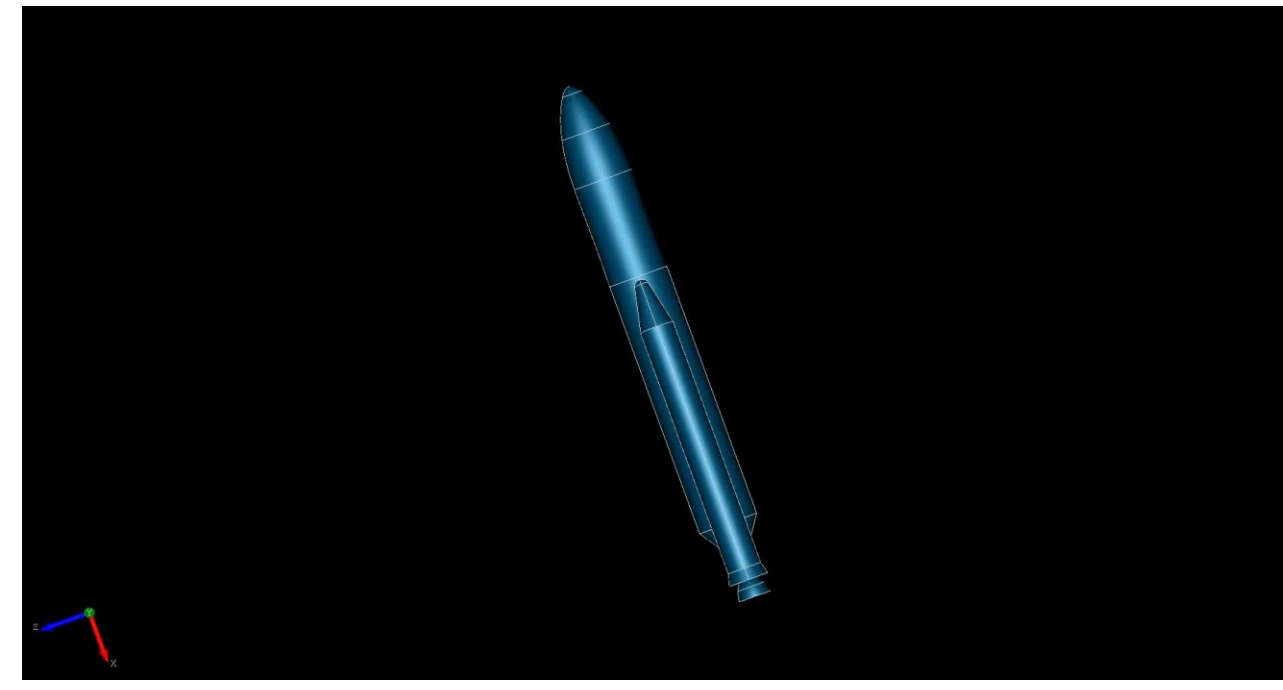

*c. (OPTIONAL)* If you have FFMPEG [\(https://www.ffmpeg.org/](https://www.ffmpeg.org/) ) installed, open a terminal/command-prompt and type

> ffmpeg  $-r$  25  $-f$  image2  $-s$   $1874x816 -I$  image 04d.jpg  $-vcodec$  libx264  $-crf$  15 –pix\_fmt yuv420p ariane.mp4

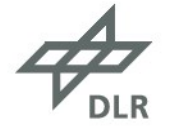

*(see<https://goo.gl/SW8mZR> )*

DLR.de • Chart 19 > 1. TiGL Workshop > Jan Kleinert • TiGL Viewer Scripting API + Hands On > 09/11/2018

# **Final Remarks**

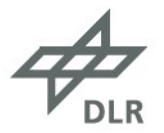

# **Final Remarks**

- The main purpose of the TiGL Viewer Scripting API is quick debugging and customized visualization
- We add new functionality every now and then as new applications come to our minds
- **Outlook:**
	- Manipulate individual objects in the scene
	- Change material and color of the objects

• If you use the TiGL Viewer Scripting API and find that useful functions are missing, please let us know!

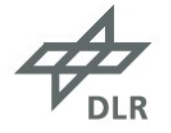

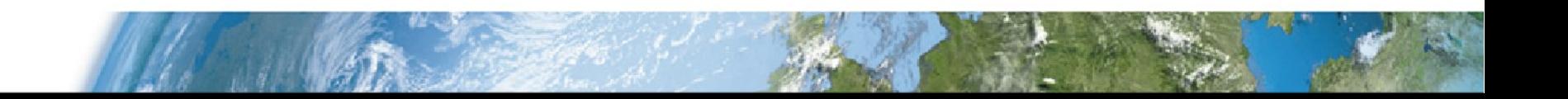

## **Questions**

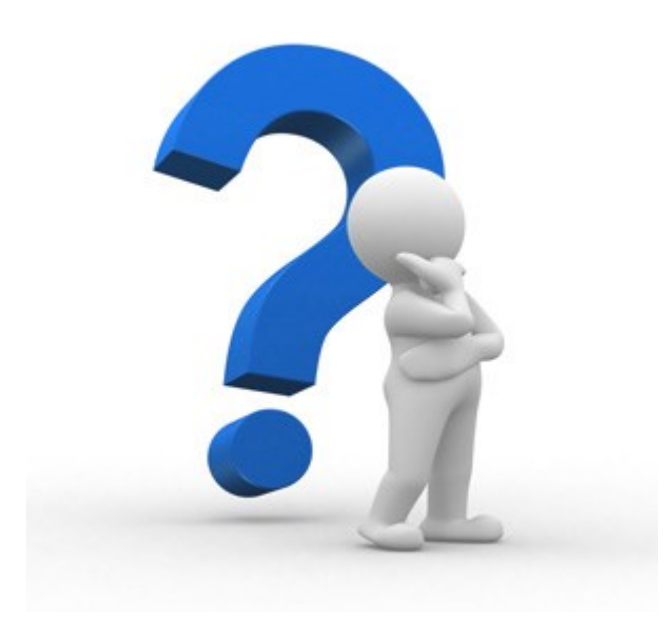

jan.kleinert@dlr.de martin.siggel@dlr.de

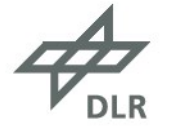